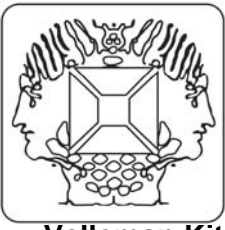

## **DMX-512 Light Controller software for the K8062**

**Velleman Kit Legen Heirweg 33 9890 Gavere Belgium** 

You can use this software to create light show sequences.

A sequence consists of several scenes.

A scene is the setting of the DMX channel values for the light fixtures.

Use the faders to adjust the DMX channel values just like in a traditional DMX controller.

Select the number of DMX channels you want to use with the **DMX Channels** setting.

The slider at the bottom allows you to walk through the selected channels.

All you need to do to create a sequence is set the fixture parameters (DMX channel values), the fade time and the scene time.

• Αdd the scenes to the end of the sequence with the **Add Scene** button.

- Select a scene by clicking on a scene from the list.
- Insert scenes with the **Insert** button.
- Delete a scene with the **Delete Scene** button.
- Copy the settings of the selected scene to the faders with the **Copy Scene** button.
- You can set the fade time for each scene.

The fade time determines the duration of the transition to the new light values.

• You can set the scene time for each scene.

The scene time determines how long the sequencer will wait until advancing to the next step. Click **Play** to run the sequence.

Use the **File** menu option **Save Show** to save the sequence.

Use the **File** menu option **Open Show** to open the saved sequence

**Please check www.velleman.be for more info.**